# 配置DLSw本地交換(從SDLC切換到乙太網)

## 目錄

[簡介](#page-0-0) [必要條件](#page-0-1) [需求](#page-0-2) [採用元件](#page-0-3) [慣例](#page-0-4) [設定](#page-0-5) [網路圖表](#page-1-0) [組態](#page-1-1) [驗證](#page-2-0) [疑難排解](#page-2-1) [相關資訊](#page-3-0)

# <span id="page-0-0"></span>簡介

本文提供設定從同步資料連結控制(SDLC)到乙太網路的資料連結交換(DLSw)本機交換的範例設定 。

# <span id="page-0-1"></span>必要條件

### <span id="page-0-2"></span>需求

本文件沒有特定需求。

#### <span id="page-0-3"></span>採用元件

本文件所述內容不限於特定軟體和硬體版本。

本文中的資訊是根據特定實驗室環境內的裝置所建立。文中使用到的所有裝置皆從已清除(預設 )的組態來啟動。如果您的網路正在作用,請確保您已瞭解任何指令可能造成的影響。

### <span id="page-0-4"></span>慣例

如需文件慣例的詳細資訊,請參閱[思科技術提示慣例](/content/en/us/support/docs/dial-access/asynchronous-connections/17016-techtip-conventions.html)。

# <span id="page-0-5"></span>設定

本節提供用於設定本文件中所述功能的資訊。

<span id="page-1-0"></span>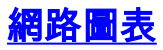

本檔案會使用以下網路設定:

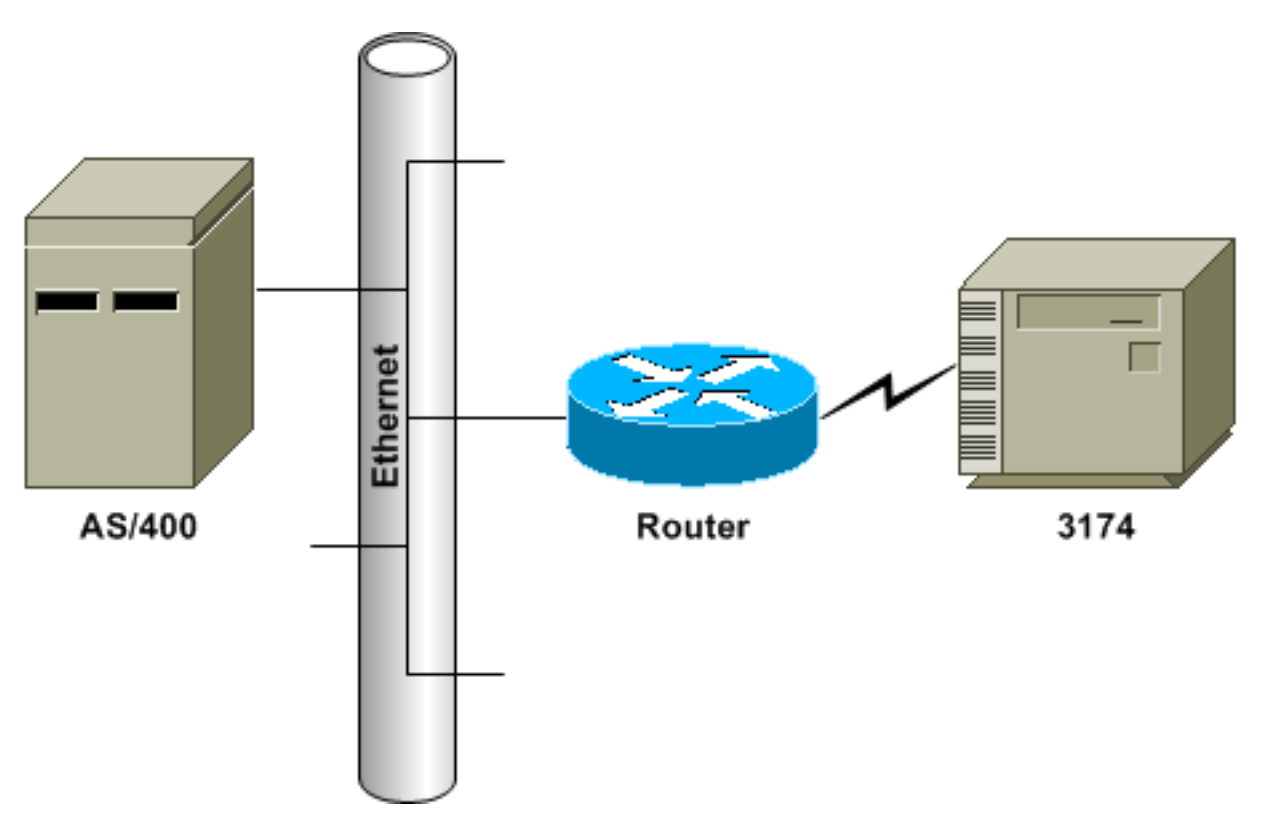

### <span id="page-1-1"></span>組態

本檔案會使用以下設定:

- SDLC PU 2.0連線到乙太網的主機裝置
- SDLC PU 2.1到乙太網連線的主機裝置

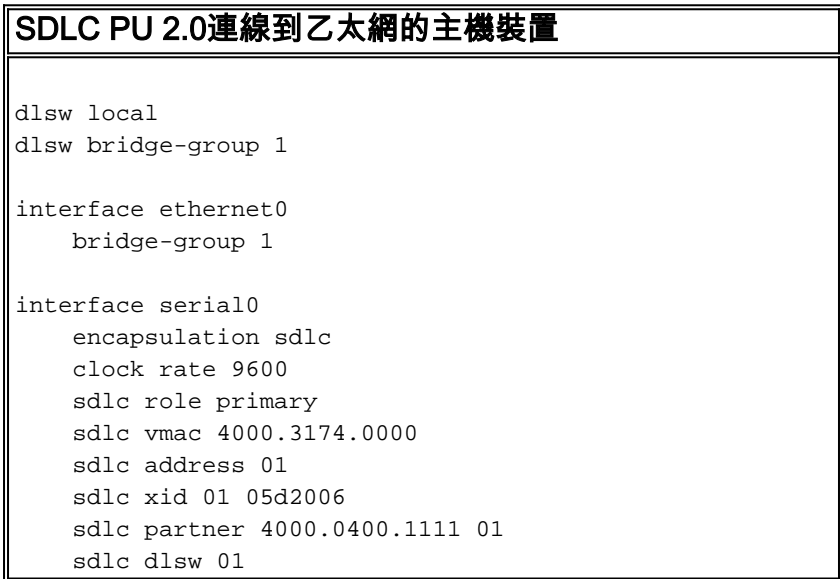

#### 疑難排解技術筆記

對於SDLC連線的裝置,DLSw本地交換可用於提供到乙太網上的裝置的邏輯鏈路控制2(LLC2)連線

。SDLC合作夥伴地址引用3174用於會話的MAC地址。在此組態中,SDLC夥伴位址為 4000.0400.1111,且採用非規範權杖環格式。MAC地址被位換為規範乙太網格式 0200.2000.8888。這是AS/400的實際MAC地址。

串列介面上配置的交換標識(XID)用於示例配置;實際配置的XID應與主機定義匹配。如果路由器是 資料電路終端裝置(DCE)裝置並且連線了適當的電纜,則會在路由器的串列介面上定義時脈頻率。 此組態中顯示的SDLC位址為01;實際的SDLC位址應與其控制???的定義相符。使用的實際MAC地 址是與SDLC地址結合使用的SDLC虛擬媒體訪問控制(VMAC)地址。在此示例配置中,VMAC是 4000.3174.0000,SDLC地址插入到VMAC的最後一個位元組後變為4000.3174.0001。將此地址位交 換到乙太網時,它將變為0200.8c2e.0080。

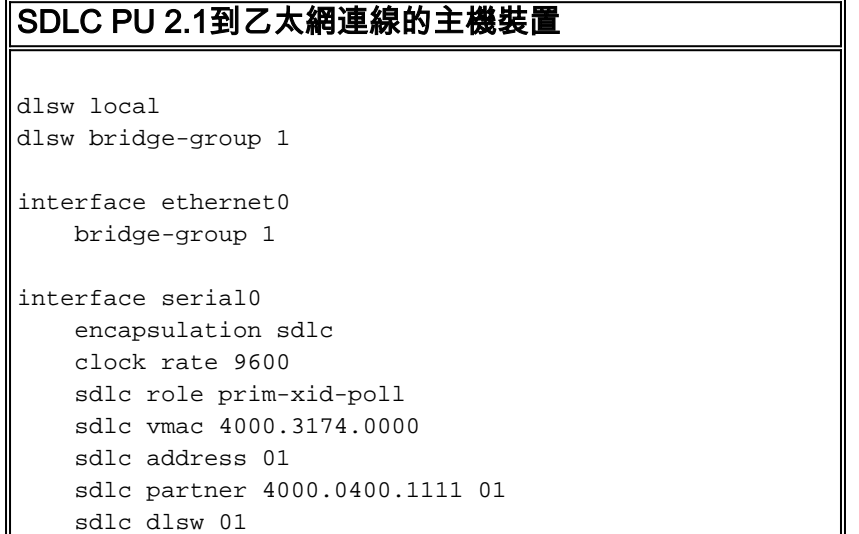

#### 疑難排解技術筆記

對於物理裝置型別2.1(PU 2.1)裝置,路由器上未配置XID,路由器也未響應。路由器將XID傳送到 SDLC連線的裝置,它和主機裝置負責XID交涉。PU 2.1裝置的配置類似,有兩個差異:路由器中未 設定SDLC XID指令,該指令將變成sdlc prim-xid-poll。在路由器上配置sdlc role prim-xid-poll後 ,SDLC裝置將使用XID輪詢,而不是使用設定正常響應模式(SNRM)輪詢。

或者,如果線路已多重捨棄,而且它包括PU 2.0裝置,則可以發出sdlc role primary命令,並在sdlc address命令中指定xid-poll(例如,sdlc address c1 xid-poll)。 有關如何配置SDLC介面的詳細資訊 ,請參閱[用於PU 2.1和PU 2.0的多丟棄SDLC的DLSw](//www.cisco.com/warp/customer/697/4.html)。

### <span id="page-2-0"></span>驗證

目前沒有適用於此組態的驗證程序。

### <span id="page-2-1"></span>疑難排解

本節提供的資訊可用於對組態進行疑難排解。

由於它稱為DLSw本地電路並且不通過IP雲端知道,您必須發出**show dlsw local-circuit**命令。連線初 始化時,路由器向控制器傳送SNRM幀。控制器應使用未編號確認(UA)幀做出響應。此時,show dlsw reachability命令輸出會顯示本地可連線中的SDLC VMAC位址。然後,將測試輪詢幀傳送到主 機裝置。

從主機裝置發出測試最終響應後,路由器的dlsw???將找到嘗試到達會話的每個MAC地址。路由器現 在會將XID輪詢幀傳送到主機,而且應該從主機接收最終的XID。然後路由器會傳送一個已設定的非 同步平衡模式擴充模組(SABME),並應該會收到回一個UA。現在,DLSw電路已連線。在測試輪詢 和XID交涉期間,路由器持續向控制器傳送接收未就緒(RNR)訊框。收到最終的XID且正確後,路由 器會將接收就緒(RR)傳送給控制器,表示作業階段已啟動,OK以傳送資料。

如果show dlsw local-circuit命令輸出指示CKT\_ESTABLISHED狀態,則XID協商未成功完成,並且應該檢 查主機裝置上的XID和PU狀態是否正確和可連線性。show dlsw reachability命令輸出將主機裝置的 MAC地址顯示為SEARCHING時,路由器將傳送測試輪詢幀到主機裝置,並且不接收作為回報的測試最 終結果。所有show dlsw命令都會以權杖環格式顯示MAC地址。確保主機裝置的MAC地址已連線。

# <span id="page-3-0"></span>相關資訊

- [技術支援](//www.cisco.com/cisco/web/psa/default.html?mode=tech&referring_site=bodynav)
- [產品支援](//www.cisco.com/cgi-bin/Support/PSP/index.pl?i=Products&referring_site=bodynav)
- [技術支援 Cisco Systems](//www.cisco.com/cisco/web/support/index.html?referring_site=bodynav)